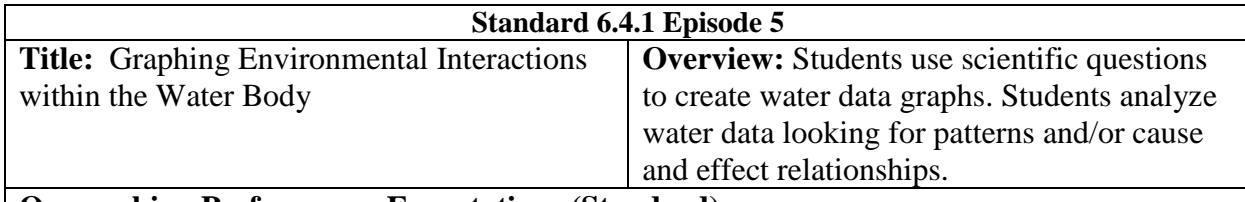

#### **Overarching Performance Expectations (Standard):**

6.4.1 Analyze data to provide evidence for the effects of resource availability on organisms and populations in an ecosystem. Ask questions to predict how changes in resource availability affect organisms in those ecosystems. Examples could include water, food, and living space in Utah environments.

### **Math Standard 6.EE.9**

Use variables to represent two quantities in a real-world problem that change in relationship to one another; write an equation to express one quantity, thought of as the dependent variable, in terms of the other quantity, thought of as the independent variable. Analyze the relationship between the dependent and independent variables using graphs and tables, and relate these to the equation.

**Lesson Performance Expectations:** Using a spreadsheet program**, s**tudents will create graphs based on questions they have asked related to field water data measurements. Students will interpret graphs using "I see" and "It means" statements to write captions that interpret the patterns and or cause and effect relationships inferred about the data.

**CCC:** Patterns, cause and effect, stability and systems

**SEP:** Asking questions, Defining Problems, Analyzing and Interpreting data

# **GATHER**

**\***If students were unable to collect field data to use for this activity, or if students want to be able to access water data collected from sites throughout the state of Utah, go to Utah Water Watch database [https://uww.usu.edu.](https://uww.usu.edu/) See instructions at the end of this episode that explain how to access and download this data.

#### **What are students doing?**

- 1. Students move into new assigned groups with two to three in a group. These students are together because they wrote the same type of question on their exit slips in the last episode.
- 2. Each student will need a upload a spreadsheet program.
- 3. Students will create a field data table that contains all the water factors that were measured. To do this they will follow teacher prompts and reference a smartboard model that is being created as the teacher prompts are being said. (or reference a table made by the teacher).

#### **Teacher Support**

- 1. Organize students into new groups based on the question subject they wrote on Exit Slips.
- 2. Make sure students have a computer. Have them load up a spreadsheet program.
- 3. Project a blank spreadsheet image that the class can see. Show students how to create a table using all the field data collected by students. (If a lot of data was collected from multiple sites the teacher may want to prepare this chart ahead of time.)
- **4.** Show students how to enhance a chart with boarders, colors, font changes,

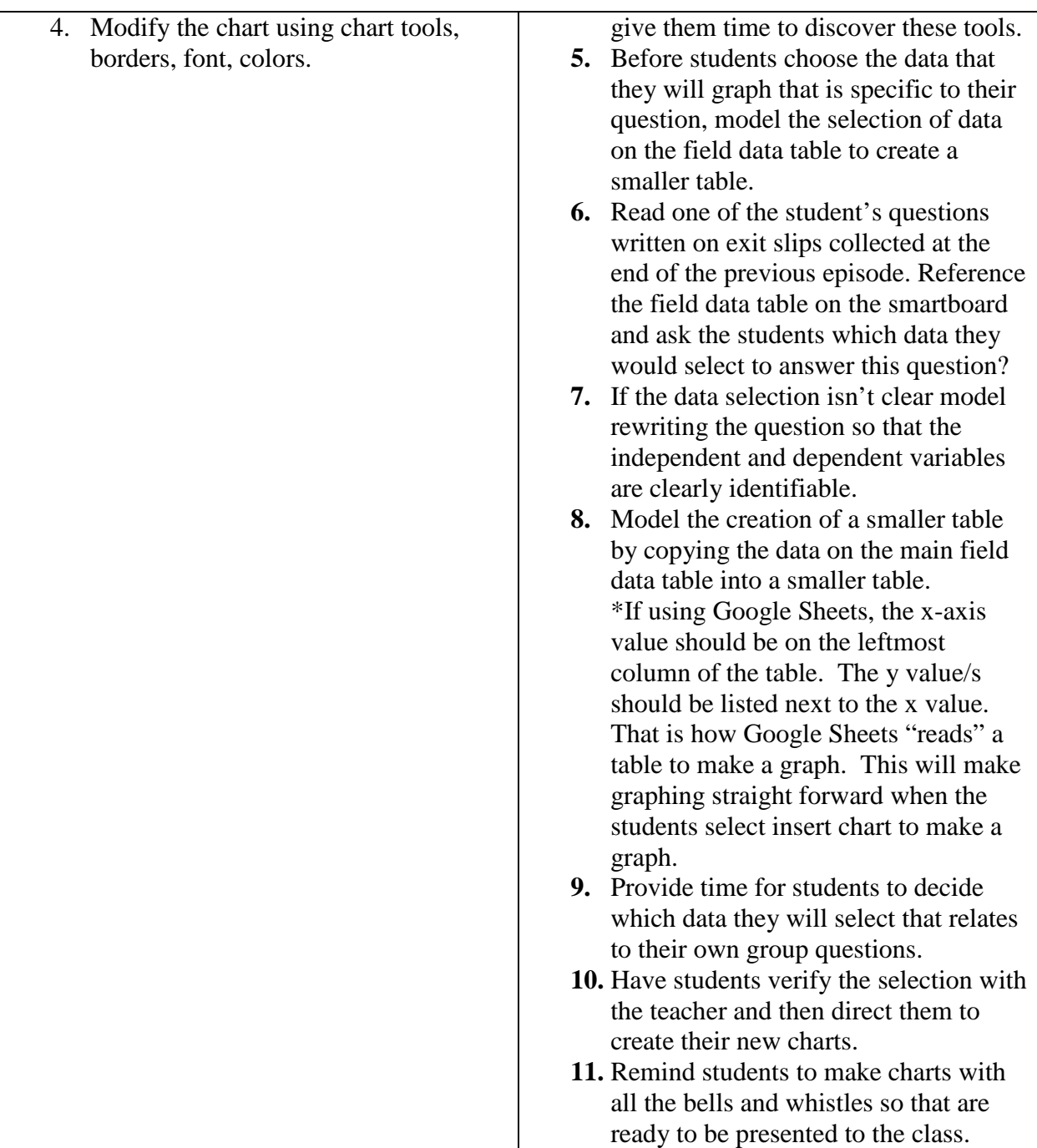

## **Teacher Preparation**

Sort questions collected on exit slips into categories so that students are in groups of 2-3 people based on question content.

Set up projector to model how to create tables in a spreadsheet program. Computers for each student.

Type and print a copy of an organized chart containing the field data that was collected. The chart will be used as a reference to copy when the teacher models and talks through the steps to create another reference chart in a spreadsheet program for students to view.

#### **Management Strategies**

Teacher talks through the steps of making a table in a spreadsheet, while someone models on a screen in front of the class. That way the teacher can better monitor student's progress and help students who are having trouble following the steps.

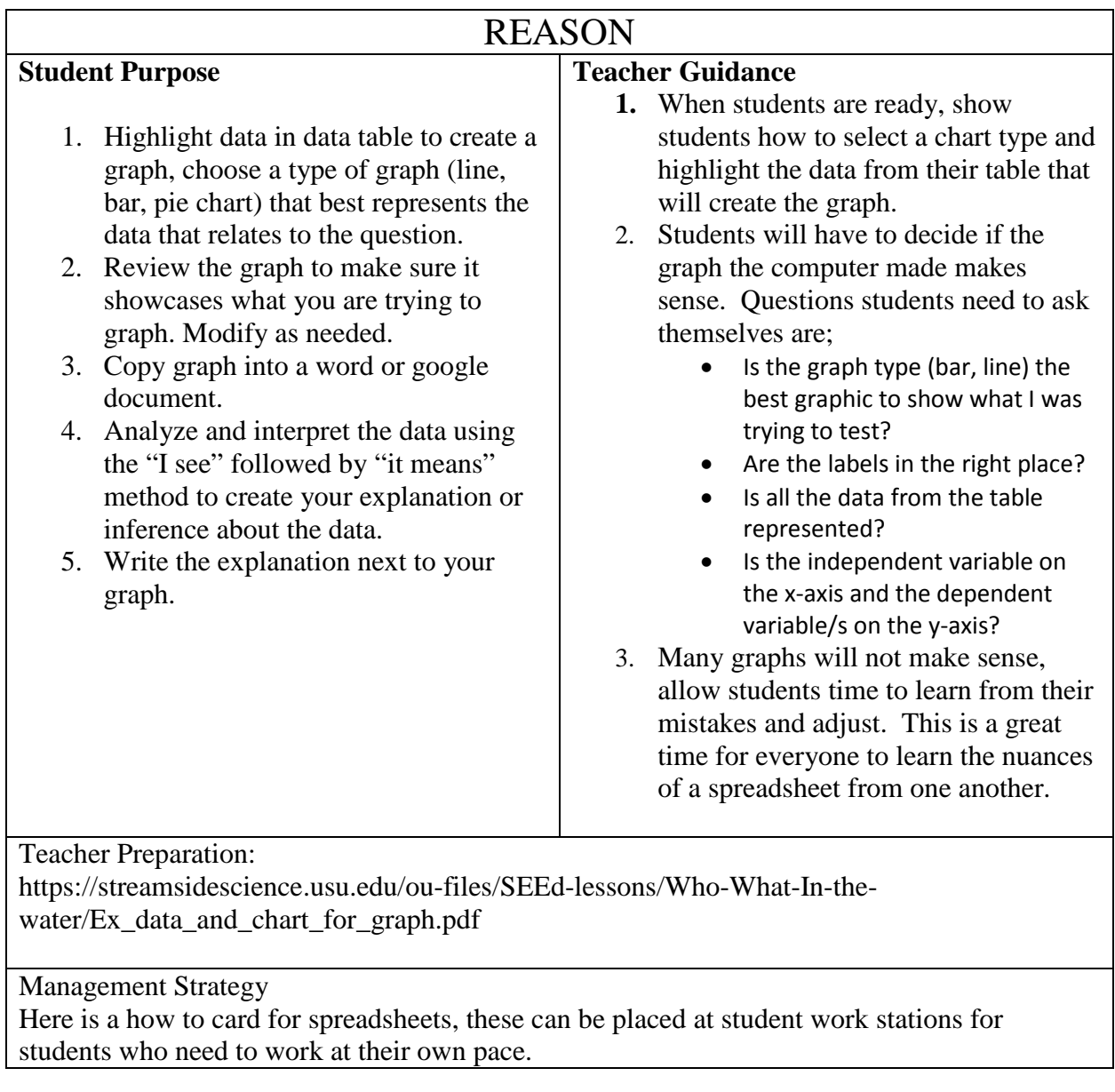

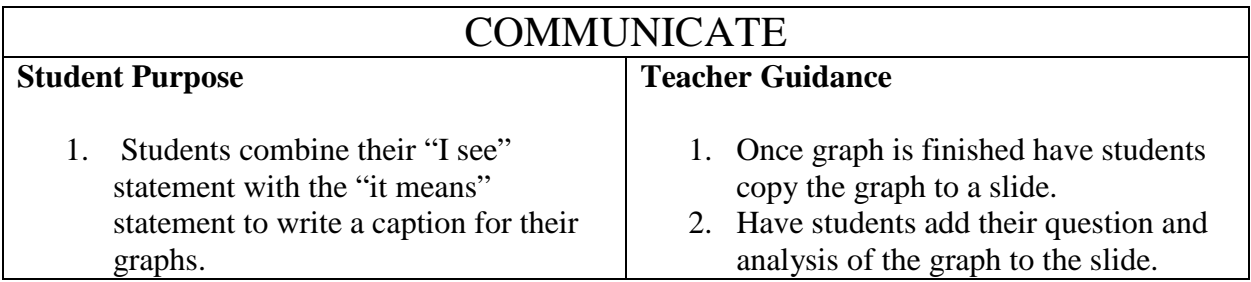

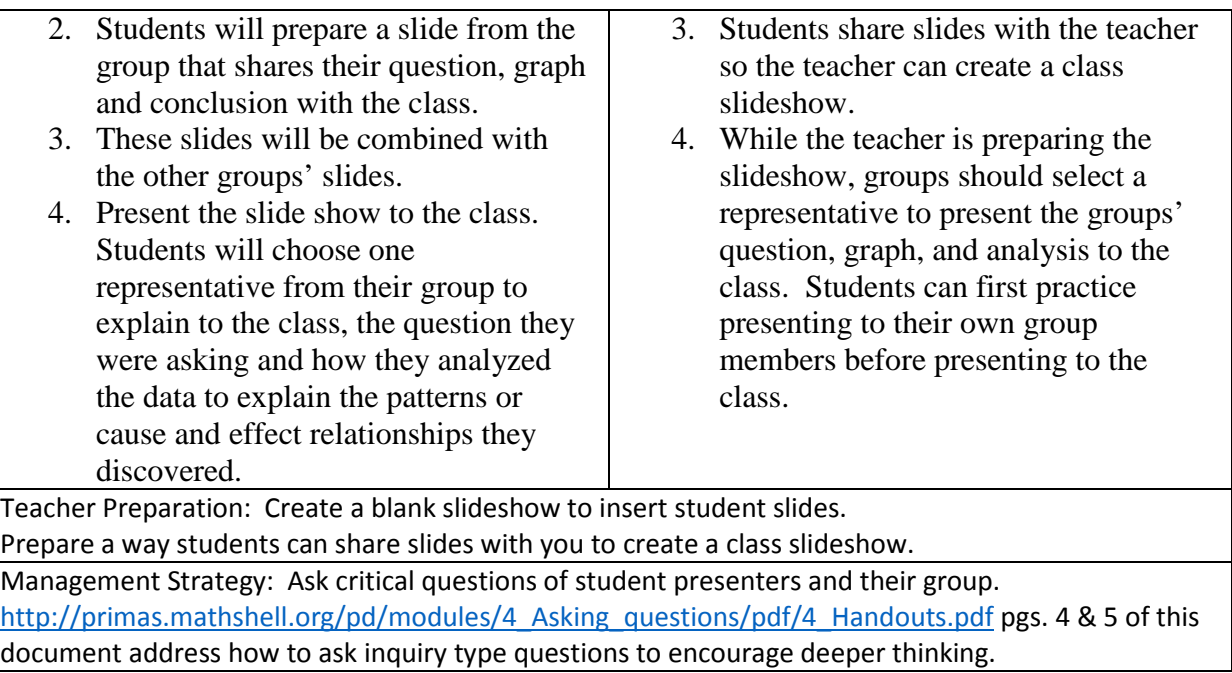

**Assessment of Student Learning:** As students present slides assess that student questions are testable and match the data represented on the graph. In the analysis of the graph determine if students are describing the patterns they have identified using the specific names of factors being graphed. Determine if they can infer a causal relationship either based on graph data or other observations and/or research they have incorporated to help explain their analysis. An example graph could be air temperature as compared to water temperature. Students will recognize that when air temperature rises, so does water temperature. They would add that water temperature does not rise as quickly or cool as quickly as the air. Why the different rates could be explained if students research properties of liquids and gases as related to heat capacity.

North End of Pineview Water Tests | 9/22/2017 | 10/2/2017 | 10/16/2017 | 10/24/17 pH 7 7 6.5 7 **Water Temperature** °F 74.6 59.2 57.1 51.6 Air **Temperature** °F 77 52.1 48.6 47 Oxygen  $(mg/L)$  8 8 9 9 **Nitrate**  $(mg/L)$   $|$  0 0 0 0 0 Algae types green green blue-green algae (lots) Bluegreen algae **Turbidity**  $(NTU's)$  16 12 13 13 **Weather** during **Collection** mostly sunny rainy and cloudy sunny and cold sunny Weather Day Before sunny cloudy sunny and cold sunny

Example of data chart for collection of water data from Pineview Reservoir.

# Using Data

1. Open Utah Water Watch Database [\(https://uww.usu.edu\)](https://uww.usu.edu/). Select "Monitoring Locations Map" on the left under Information and navigate to a site of interest. Write down the Site Name and Site ID. You will use these to find the data in the database.

- 2. Go to "View and Download Data" under Data Management.
- a. Select a Tier: If your site is a stream or river, select "Tier 1 Stream"; if your site is a lake, pond or reservoir, select "Tier 1 Lake".
	- b. Select the data range of interest.
	- c. Select the "Site ID" using the site you found on the map.
	- d. Click "Download CSV" button at the bottom

3. You will get a CSV file that you can now open in an Excel or Google spreadsheet.

4. Once you open the file, there will be a table with many fields. Select the date and additional data of interest (i.e. temperature or dissolved oxygen) and copy these to a blank worksheet.

5. Use this data to make graphs.